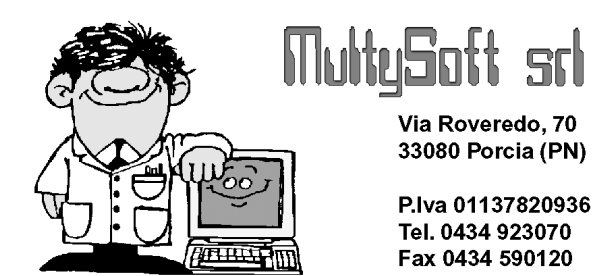

# PARCELLAZIONE METODO

La parcellazione di Metodo è caratterizzata da una quasi completa ristrutturazione degli archivi.

## CREAZIONE ARCHIVI PARCELLAZIONE

e-mail: assistenza@metodo.com - www.metodo.com

La prima operazione da effettuare è, dal menù "Parc."-"Programmi di Servizio", la "Creazione archivi parcellazione" (inizialmente è l'unica abilitata).

Questa procedura prepara gli archivi necessari a Metodo per la gestione del nuovo programma e provvede, nei limiti del possibile, alla conversione dei vecchi archivi DOS.

Le voci tariffario presenti in Metodo DOS vengono integralmente riportate in un archivio molto simile a quello relativo agli articoli di magazzino.

N.B.: il programma impedisce la creazione degli archivi se non sono indicati almeno 3 prezzi di vendita su Utilità – Programmi di Servizio – Variazione Tracciati Archivi – Magazzino e se non è stata attivata la fatturazione su Metodo (Utilità – Programmi di Servizio – Att.Ddt/Ft.Metodo).

#### Note su particolari campi:

Tipo di Compenso: tutti i valori che in DOS andavano da 1 a 9 (1,4,7,8,9 = anticipazioni ; 2,5 = indennità ; 3,6 = onorari) in Metodo vengono ricondotti a valori da 1 a 3 (1 = anticipazioni; 2 = indennità; 3 = onorari). In fase di stampa Parcelle Definitive "Con Scarico Contabile", in Metodo Dos era tale campo che legava le diverse contropartite (1=\$VOC1, 2=\$VOC2, ecc.); in Metodo, invece, la discriminante diventa il campo "raggruppamento" ed è per questo che, in fase di conversione archivi, il vecchio numero del "tipo compenso" viene riportato tale e quale nel nuovo campo "raggruppamento" che in Metodo Dos non c'era e che ora è necessario per il collegamento al relativo sottoconto contabile.

Uno dei benefici immediati legati alla scelta di gestire l'archivio "voci tariffario" come una sorta di magazzino, sta nel fatto che ora è presente l'archivio movimenti generato dalle parcelle emesse che consente di ottenere estratti conto dettagliati ed eventualmente statistiche mirate sfruttando l'opportunità dei tabulati personalizzabili che leggono i dati da questo tipo di archivio.

Una nota particolare va fatta per i campi "Quantità Totale" e "Valore Totale" : nella versione DOS questi due campi della voce tariffario venivano incrementati in fase di parcellazione definitiva/immediata (in caso di annullamento o correzione di parcella dovevano però essere qui modificati manualmente). In Metodo, invece, questi due valori sono ricavabili da un "Tabulato Movimenti Parcelle" che, predisposto allo scopo, ricava i relativi valori dall'archivio movimenti di cui al paragrafo precedente.

Relativamente all'archivio delle Ritenute d'acconto viene mantenuto quello DOS (ampliato di alcuni campi per una migliore gestione) con la differenza che, anche dopo la stampa degli F24, i dati vengono conservati.

L'archivio delle registrazioni Prima Nota Parcelle rimane inalterato e con la stessa funzionalità. E' quindi perfettamente compatibile con i dati già presenti nella parcellazione DOS.

Non sono state riportate, poiché praticamente inutilizzate, le seguenti procedure:

- raggruppamento per voce
- raggruppamento per tipo
- situazione cliente per mese
- voci automatiche per cliente (gestione/immissione)
- voci automatiche per codice (gestione/immissione)

I campi aggiuntivi dell'anagrafica clienti legati alla parcellazione sono sostanzialmente gli stessi di Dos. Le uniche variazioni riguardano l'adeguamento alle caratteristiche attuali di Metodo quali:

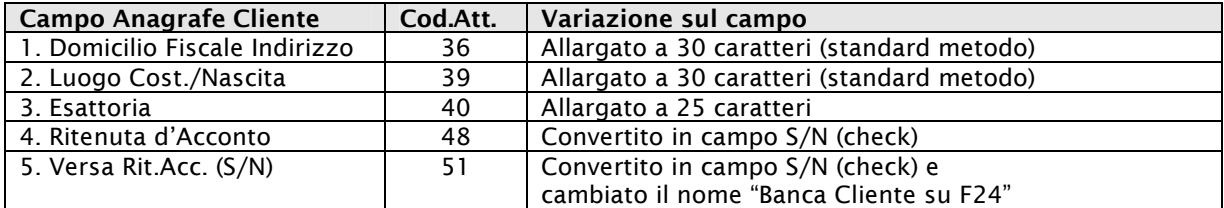

Gli archivi che più radicalmente cambiano, e per i quali NON è prevista alcuna conversione, sono quelli legati alle Parcelle Proforma/Definitive e Immediate.

Tuttavia, per consentire la fatturazione definitiva delle proforma presenti in archivio, rimangono abilitate, in Metodo Dos, le voci per la gestione e ristampa delle parcelle mentre le procedure di immissione vengono disabilitate.

Metodo DOS: una volta attivata la Parcellazione su Metodo, rimangono attivi in Metodo Dos solo i seguenti programmi al fine, come già sopra indicato, di permettere la fatturazione delle parcelle proforma in archivio:

- Tariffario professionale
- Stampa parcella proforma (tutto tranne l'immissione)
- Stampa parcella definitiva
- Stampa parcella immediata (tutto tranne l'immissione)

Tutti gli altri archivi (prima nota parcelle, ritenute d'acconto, parcelle immediate e anche i programmi di servizio) vengono bloccati poiché devono essere gestiti da Metodo.

#### PARAMETRI PARCELLAZIONE

Dopo la creazione degli archivi, tenendo conto di quanto sopra indicato, è assolutamente obbligatorio entrare nella procedura "Parametri Parcellazione" (menù Utilita' – Gestione Parametri) per verificare la corretta interpretazione di alcuni dei dati riportati da DOS. In questa procedura si definiscono le seguenti impostazioni:

- % Ritenuta d'acconto

- % Cassa Previdenza (Maggiorazione)
- Parametri Stampa parcelle Proforma
- Parametri Stampa parcelle Immediate

#### ARCHIVI PARCELLAZIONE

Dopo aver controllato i parametri si cui sopra è obbligatorio entrare anche nella voce "Archivi Parcellazione" (sempre su menù Utilita' – Gestione Parametri) che, sulla falsa riga degli archivi D.d.T. e Fatture Immediate di Metodo, permette la creazione / gestione / annullamento degli archivi relativi alle parcella proforma e immediate.

Nelle parcelle proforma si notano subito le nuove possibilità legate al fatto di poter gestire più archivi e fare in modo che, una volta fatturate definitivamente, le proforma anziché essere cancellate confluiscano in un archivio ad esse dedicato.

### ANAGRAFICA CLIENTI - CAMPI PARCELLAZIONE

Come già accennato in precedenza, in Metodo i campi nell'anagrafica clienti relativi alla parcellazione rimangono sostanzialmente gli stessi di Metodo DOS.

Alcuni di essi sono stati eliminati poiché obsoleti o non più gestiti, altri invece sono stati adattati e migliorati per sfruttare le nuove potenzialità del programma.

Una particolarità riguarda i campi che ora sono gestiti tramite check e cioè: ritenuta d'acconto e banca cliente su F24; in fase conversione archivi sono stati riportati in base a questa logica :

- ritenuta d'acconto: il programma ha impostato "S" in tutti quelli che in dos erano stati definiti diversamente da "N"
- banca cliente su F24: il programma ha impostato "N" in tutti quelli che in dos erano stati definiti diversamente da "S"

In fase di inserimento di un nuovo cliente, in mancanza di diversa specifica, il programma imposta "S" su Rit.Acc. e "N" su "Banca Cliente su F24".

Alle luce di quanto esposto è vivamente consigliabile non creare o modificare più le anagrafiche clienti da Metodo DOS ma farlo solo da Metodo.

I campi eliminati poiché obsoleti o non più gestiti sono:

- Ufficio Imposte Dirette
- Codice Contribuente
- Attività Esercitata
- Prgr.Spese Vs.Or.&C.
- Prgr.Riten. 1040/41
- Num.Ditta Collegata
- Campo Extra Parc.

## TARIFFARIO PROFESSIONALE

Entrando nella procedura di gestione delle voci tariffario viene visualizzato l'elenco delle voci in archivio. Da questa finestra è possibile eseguire le seguenti operazioni :

- visualizzare tutte le voci oppure solo le anticipazioni, o le indennità o gli onorari;
- riordinare l'elenco per Immissione, Descrizione o Tipo Compenso;
- tramite la ricerca posizionarsi velocemente su una voce specifica;
- correggere la voce tariffario selezionata ;
- immettere nuove voci tariffario;
- eseguire l'estratto conto movimenti di una singola voce (in dos questo non era possibile in quanto non esisteva l'archivio dei movimenti legati alle parcelle).

Entrando in immissione/correzione di una voce tariffario, si apre una finestra molto semplice nella quale imputare i dati desiderati.

Una particolare menzione va fatta per il nuovo campo "Raggruppamento": è questo infatti il legame tra il tipo di voce tariffario e il sottoconto contabile nel quale devono confluire gli importi ad essa relativi in caso di stampa parcelle definitive CON scarico contabile.

Dal menu' Utilita' – Gestione Parametri – Parametri Fatturazione – Controp.Autom. si impostano infatti i raggruppamenti utilizzati e i relativi sottoconti contabili di pertinenza. Ricordiamo che, come in Dos, quello relativo alla RITENUTA D'ACCONTO deve essere obbligatoriamente \$RITA.

## TABULATI TARIFFARIO

E' la procedura per ottenere dei tabulati personalizzati dell'archivio delle voci tariffario.

Gli eventuali tabulati e sistemi di ricerca impostati su Metodo Dos NON vengono convertiti e vanno quindi reimpostati.

Rispetto a Metodo DOS, in questo tipo di tabulati è possibile selezionare i campi "Quantità" e "Valore" che vengono calcolati, al momento dell'elaborazione, direttamente dalle registrazioni movimenti parcelle relative alle parcelle DEFINITIVE e IMMEDIATE (escluse quindi le proforma).

### GESTIONE PRIMA NOTA PARCELLE

La voce di menù "Gestione prima nota parcelle" racchiude quello in DOS era suddiviso in:

- immissione registrazioni
- gestione registrazioni
- controllo totali

Gli archivi sono gli stessi di Metodo DOS cosi' come la funzionalità della procedura.

Si tratta in pratica di registrazioni che vengono immesse man mano che le prestazioni vengono effettuate e che poi, in fase di parcellazione, possono essere automaticamente richiamate.

L'immissione dati, a parte qualche ritocco estetico, è lo stesso di Metodo DOS. E' possibile quindi inserire delle registrazioni semplici oppure legate alla generazione di movimenti contabili.

La gestione registrazioni offre maggiori possibilità di riordino dati e consente di scegliere cosa visualizzare (tutte le righe, solo quelle sospese o solo quello non sospese).

Il controllo totali riporta gli stessi dati evidenziati dall'omonima procedura DOS.

### STAMPA STATISTICA PRIMA NOTA

Anche in Metodo è possibile preparare dei tabulati personalizzati relativi alla prima nota parcelle. Facciamo presente che quelli impostati su DOS non sono recuperabili e devono quindi essere reimpostati.

### ESTRATTO CONTO CLIENTE

L'estratto conto cliente visualizza tutti i movimenti della prima nota parcelle di un singolo cliente riepilogandone i totali suddivisi per tipo di voce (anticipazioni, indennità, onorari).

#### PARCELLE PROFORMA

In fase di immissione dati come prima cosa viene chiesto l'archivio in cui memorizzare la parcella in questione (se ne sono stati impostati più di uno), quindi si richiama il cliente e, se non impostate in anagrafica, si definiscono le condizioni di pagamento.

A questo punto se nell'archivio Prima Nota Parcelle sono presenti registrazioni (non sospese) relative al cliente in oggetto, Metodo le elenca e si possono quindi selezionare quelle da riportare nella proforma che si sta preparando. Una volta confermata la selezione, si passa al "corpo" del documento.

Anche in metodo, mentre si immettono le righe della parcella, vengono evidenziati, tra i totali, i valori relativi alla ritenuta d'acconto e alla Cassa Previdenza. Il calcolo di questi due importi avviene in base alle percentuali indicate nei parametri.

Ricordiamo che la stampa dell'importo relativo alla Cassa Previdenza, è subordinata al fatto di aver creato una riga parcella ad esso dedicata in cui, al posto del prezzo, si è digitato il simbolo "#". La percentuale C.N.A.P. viene calcolata su Indennità e/o Onorari presenti in parcella siano essi assoggettati ad IVA o meno.

La novità maggiore, rispetto a DOS, sta nella memorizzazione del documento che, oltre a eliminare dall'archivio Prima Nota Parcelle le eventuali registrazioni qui riportate, provvede a memorizzare nell'"Archivio Movimenti Parcelle" i dati qui immessi relativi alle voci tariffario richiamate dall'archivio. Ciò risulta molto utile al fine di successivi Estratti Conto Movimenti Parcelle e/o Tabulati Movimenti Parcelle.

#### GESTIONE MOVIMENTI PARCELLE / ESTRATTO CONTO MOVIMENTI PARCELLE

Da queste procedure si possono consultare le registrazioni derivanti dall'emissione delle parcelle proforma, differite e immediate.

Facciamo presente che la colonna "Documento" riporta il numero della parcella preceduto dalla sigla PPr. se derivante da parcella proforma, PDef se da parcella differita e PIm. se da parcella immediata.

Con l'estratto conto movimenti parcelle si può ottenere, della voce tariffario desiderata, l'elenco delle registrazioni ad essa relative.

#### TABULATI MOVIMENTI PARCELLE

Per poter estrapolare a piacimento i dati dall'archivio dei movimenti parcelle è stata predisposta la procedura per la preparazione dei tabulati personalizzati il cui funzionamento è analogo a quello dei Tabulati Tariffario e Stampa Statistica Prima Nota.

#### PARCELLAZIONE DEFINITIVA

La parcella definitiva non è altro che la fatturazione definitiva di quanto esposto nella proforma.

#### Note sui Parametri Fatturazione

Prima di eseguire per la prima volta una "parcellazione definitiva" consigliamo di controllare se sono stati correttamente impostati, nei "Parametri Fatturazione" (menu' Utilità – Gestione Parametri), i seguenti campi:

- o Numero copie fattura
- o Arrotonda IVA per difetto
- o Dicitura Na. invece di Ft. se imp.negativo
- Variazione Reg. IVA su cui attr.le Fatture
- $\circ$  Avanzate Ultimo N. Fatt. utilizzato = se si stampano le parcelle senza scarico contabile, si indica in questo parametro l'ultimo numero di parcella utilizzato in modo che il programma prosegua di conseguenza.
- o Sistemi di pagamento
- Ricevute Bancarie (se utilizzate)
- o Incassi Automatici (se utilizzati)
- $\circ$  Contropartite automatiche = elencare i raggruppamenti utilizzati nelle voci tariffario affiancati dal relativo sottoconto contabile. Facciamo presente che quello relativo alla RITENUTA D'ACCONTO deve essere obbligatoriamente \$RITA.

Nel programma sono presenti tre procedure:

- stampa di verifica (uguale in tutto e per tutto a quella definitiva solo che non modifica in alcun modo gli archivi)
- stampa definitiva con scarico contabile
- stampa definitiva senza scarico contabile

e in ognuna di esse vengono richiesti i seguenti dati:

- Archivio Parcelle (se sono presenti più archivi)
- Codice Parcella
- Limite Data
- Ragione Sociale
- Registro IVA

Una volta specificati i dati necessari il programma elabora le parcelle proforma rispondenti agli stessi e presenta una finestra di riepilogo sulle operazioni che verranno effettuate; a questo punto si definisce la data e il numero iniziale delle parcelle (in caso di stampa di verifica è possibile decidere se effettuare la procedura come anteprima di stampa) e, dopo aver confermato, il programma procede con la stampa.

N.B.: facciamo presente che, se si è scelta l'opzione "con scarico contabile", l'importo della ritenuta d'acconto viene associato, nella parte iva, all'esenzione n.11 (Utilita'- Gestione Parametri – Variazione Esenzioni Vendite).

#### PARCELLAZIONE IMMEDIATA

La parcellazione immediata si utilizza quando si vuole emettere un documento definitivo senza passare dalla proforma. L'input dei dati è identico a quello della parcella proforma con la sola differenza che si tratta di una memorizzazione definitiva.

### TABULATO DI CONTROLLO PARCELLE PROFORMA/IMMEDIATE

In Dos era presente solo il tabulato di controllo delle parcelle proforma. In Metodo è stato implementato anche quello delle parcelle immediate. Sostanzialmente i due tabulati sono simili e rispecchiano quanto già elaborato dalla procedura DOS. Le uniche differenze stanno nella visione più razionale dei dati suddivisi in più pagine per migliorarne la consultazione (analitica, sintetica, riepilogo aliquote e riepilogo per condizione di pagamento).

## RITENUTE D'ACCONTO E F24

La gestione e la stampa dell'F24 relativo alle ritenute d'acconto sono state riportate in Metodo con alcune migliorie e potenziamenti al fine di renderne più agevole l'operatività.

Le modifiche sostanziali sono le seguenti :

- la stampa F24 può essere effettuata solo su Laser (non sono più compatibili i moduli continui)
- le ritenute stampate non vengono eliminate dall'archivio e sono quindi ristampabili
- i dati iniziali vengono memorizzati ritenuta per ritenuta
- è possibile indicare, in ogni ritenuta, la data di incasso della relativa parcella in base alla quale il programma calcola automaticamente la data scadenza di pagamento della stessa. Ciò può essere utile al fine di visualizzare anche questi dati nell'elenco delle ritenute e tenere così sotto controllo i termini di versamento.

Per il resto il funzionamento rimane analogo a Metodo DOS.

Le registrazioni relative alle ritenute d'acconto da stampare vengono generate in fase di parcellazione definitiva/immediata (con o senza scarico contabile) e vengono memorizzate in un archivio gestibile tramite la voce di menù "F24 per Ritenute d'Acconto".

Entrando nel programma si presenta la visualizzazione tipica di tutte le gestioni di Metodo, che mette a disposizione gli strumenti per gestire/cancellare/filtrare/riordinare e stampare le ritenute d'acconto.

Si possono visualizzare:

- tutte le ritenute
- solo quelle stampate
- solo quelle da stampare.

Si possono riordinare per:

- ordine di immissione
- cliente + data documento
- data documento + cliente
- numero documento
- data incasso + cliente
- data Scadenza F24 + Data Incasso
- data Scadenza F24 + Cliente

E' possibile selezionare una o più ritenute al fine stamparne i relativi F24 oppure effettuarne una cancellazione cumulativa. Per agevolare queste operazioni è presente anche una selezione estesa.

Per quanto riguarda la stampa dell'F24 vero e proprio, in Metodo può essere effettuata solo su foglio A4 tramite una stampante laser. I dati inizialmente richiesti (che vengono memorizzati in archivio in modo da non dover essere ridigitati in caso di ristampa) sono:

- Delega irrevocabile a
- Agenzia
- **Provincia**
- Anno
- Data Versamento
- Codice Azienda
- CAB/Sportello

Tali dati, in caso di stampa cumulativa, valgono per tutti i clienti selezionati a meno che, nell'apposito campo dell'anagrafica "Banca Cliente su F24", non ci sia il check: in questo caso il programma riporta gli stessi prelevandoli dai seguenti campi dell'anagrafe:

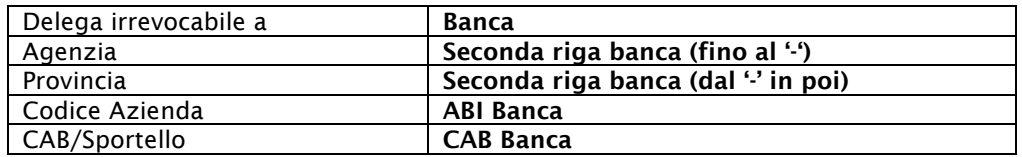

Relativamente ai dati anagrafici vengono riportati quelli eventualmente indicati negli specifici campi dedicati alla parcellazione e cioè:

- Domicilio Fiscale Indirizzo
- Domicilio Fiscale Città
- Data Costituzione/Nascita
- Luogo Costituzione/Nascita
- Codice Fiscale (o partita IVA)

A differenza di DOS, in Metodo le ritenute stampate non vengono cancellate bensì contrassegnate; questo dà la possibilità ristampare il tutto se necessario.

Facciamo presente che l'eventuale ristampa non può essere cumulativa ma deve essere richiesta ritenuta per ritenuta.

### AZZERAMENTO ARCHIVI PER NUOVO ANNO

In fase di preparazione della ditta per il nuovo anno e l'azzeramento archivi relativo alla parcellazione viene effettuato su:

- Prima nota parcelle
- Ritenute d'Acconto
- Parcelle Proforma
- Parcelle Immediate
- Movimenti Parcelle

### APERTURA PARCELLAZIONE

La procedura di apertura della parcellazione riporta nella ditta del nuovo anno gli archivi relativi a:

- Registrazioni Prima Nota Parcelle
- Ritenute d'Acconto NON STAMPATE
- Parcelle Proforma non fatturate (con le relativi movimenti parcella)